## Установка библиотеки Cadescom

Запустите программу установки cadescr n ikpOgzg

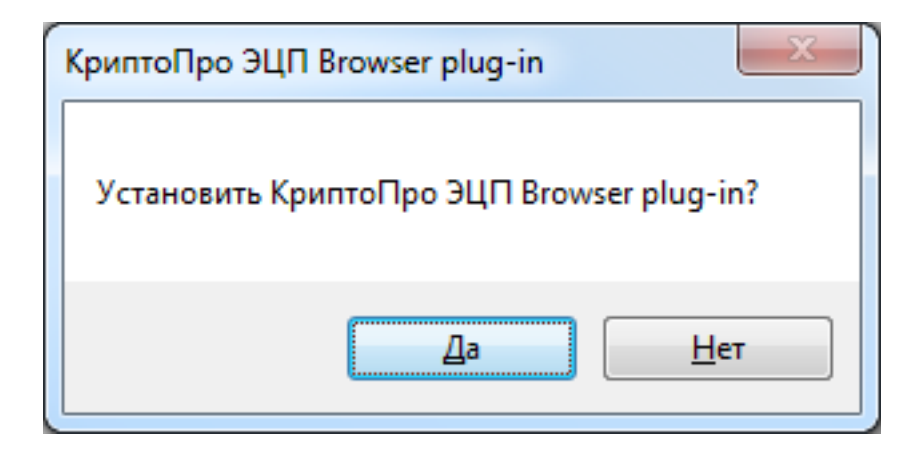

Нажмите "Да\$.

Перезагрузите компьютер, для того чтобы изменения вступили в силу.

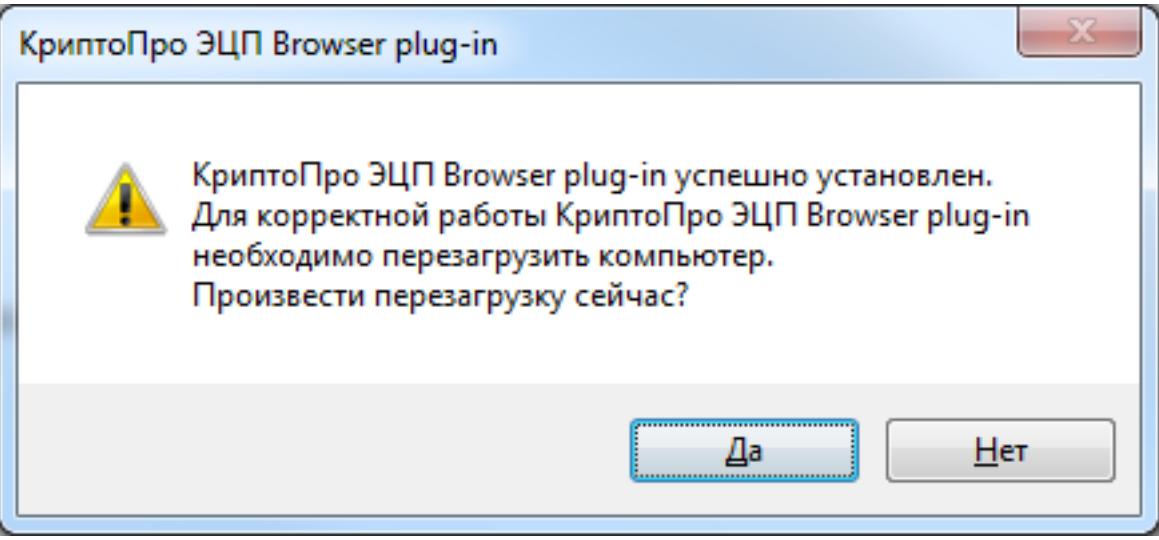

Нажмите "Да". Установка программы завершена.